# <span id="page-0-0"></span>**Manual de Serviço do Dell™ Inspiron™ 580**

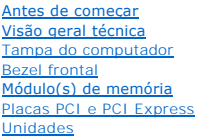

#### [Ventiladores](file:///C:/data/systems/insp580/pb/sm/fan.htm#wp1193509) [Painel frontal de E/S](file:///C:/data/systems/insp580/pb/sm/frontio.htm#wp1181760) [Processador](file:///C:/data/systems/insp580/pb/sm/cpu.htm#wp1181619) [Placa de sistema](file:///C:/data/systems/insp580/pb/sm/sysboard.htm#wp1181576) [Fonte de alimentação](file:///C:/data/systems/insp580/pb/sm/power.htm#wp1181021) [Bateria](file:///C:/data/systems/insp580/pb/sm/coinbatt.htm#wp1180760) [Configuração do sistema](file:///C:/data/systems/insp580/pb/sm/setup.htm#wp1160258)

# **Notas, Avisos e Advertências**

**NOTA:** Indica informações importantes para utilizar melhor o computador.

**AVISO: um AVISO indica um potencial de danos ao hardware ou de perda de dados caso as instruções não sejam seguidas.** 

**A** ADVERTÊNCIA: Uma ADVERTÊNCIA indica um potencial de danos à propriedade, risco de lesões corporais ou mesmo risco de vida.

# **As informações deste documento estão sujeitas a alteração sem aviso prévio. © 2010 Dell Inc. Todos os direitos reservados.**

É estritamente proibida qualquer forma de reprodução deste produto sem a permissão por escrito da Dell Inc.

Marcas comerciais usads neste texto: *Dell,* o logotipo DELL e Inspiron **são marcas comerciais da Dell Inc.;** Intel SpeedStep **é marca registrada da Intel Corporation nos Estados**<br>Unidos e em outros países; *Microsoft* e

Outros nomes e marcas comerciais podem ser usados neste documento como referência às entidados que reivindicam<br>declara que não tem qualquer interesse de propriedade sobre marcas e nomes comerciais que não segiam os seus pr

**Modelos DCMF**

**Julho de 2010 Rev. A01**

# <span id="page-1-0"></span> **Antes de começar**

**Manual de Serviço do Dell™ Inspiron™ 580** 

- **O** [Especificações técnicas](#page-1-1)
- **O** Ferramentas rec
- [Como desligar o computador](#page-1-3)
- **O** [Instruções de segurança](#page-1-4)

Este manual descreve os procedimentos para remoção e instalação de componentes do computador. A menos que seja especificado de outra forma, supõem-se que as seguintes condições são verdadeiras:

- 1 Foram executadas as etapas em [Como desligar o computador](#page-1-3) e [Instruções de segurança](#page-1-4).
- l As informações de segurança fornecidas com o computador foram lidas*.*
- l Um componente pode ser substituído ou, se tiver sido adquirido separadamente, ele pode ser instalado executando o procedimento de remoção na ordem inversa.

# <span id="page-1-1"></span>**Especificações técnicas**

Para obter informações sobre as especificações técnicas do computador, consulte *Comprehensive Specifications* (Especificações Completas) em **support.dell.com/manuals**.

### <span id="page-1-2"></span>**Ferramentas recomendadas**

Os procedimentos descritos neste documento podem exigir as seguintes ferramentas:

- l Chave Phillips pequena
- l Chave de fenda pequena
- l Programa executável de atualização do BIOS, disponível em **support.dell.com**

# <span id="page-1-3"></span>**Como desligar o computador**

AVISO: Para evitar a perda de dados, salve e feche todos os arquivos e saia dos programas abertos antes de desligar o computador.

- 1. Salve e feche todos os arquivos abertos e saia de todos os programas que também estiverem abertos.
- 2. Desligue o computador.

*Windows Vista*®:

Clique em **Iniciar**  $\overline{B}$ , clique na seta e, em seguida, clique em **Desligar.** 

*Windows*® *7*:

Clique em **Iniciar** e clique em **Desligar**.

- 3. O computador será desligado após a conclusão do processo de desligamento do sistema operacional.
- 4. Certifique-se de que o computador esteja desligado. Se o computador não desligar automaticamente quando o sistema operacional for desativado, pressione e mantenha pressionado o botão liga/desliga.

# <span id="page-1-4"></span>**Instruções de segurança**

Use as instruções de segurança abaixo para ajudar a proteger o computador contra danos em potencial e para ajudar a garantir a sua segurança pessoal.

**A ADVERTÊNCIA: Antes de trabalhar na parte interna do computador, siga as instruções de segurança fornecidas com o computador. Para obter mais informações sobre as práticas de segurança recomendadas, consulte a página inicial sobre conformidade normativa em www.dell.com/regulatory\_compliance.**

- **AVISO: Somente um técnico credenciado deve executar reparos no computador. Danos decorrentes de mão-de-obra não autorizada pela Dell não serão cobertos pela garantia.**
- AVISO: Ao desconectar um cabo, puxe-o pelo conector ou pela respectiva aba de puxar e nunca pelo próprio cabo. Alguns cabos possuem<br>conectores com presilhas de travamento. Se for desconectar esse tipo de cabo, pressione as
- **AVISO: Para evitar danos ao computador, execute o procedimento a seguir antes de começar a trabalhar em sua parte interna.**
- 1. Prepare uma superfície de trabalho plana e limpa para evitar que a tampa do computador seja arranhada.
- 2. Desligue o computador (consulte [Como desligar o computador](#page-1-3)).

**AVISO: Para desconectar o cabo de rede, primeiro desconecte-o do computador e, em seguida, desconecte-o do dispositivo de rede.** 

- 3. Desconecte todos os cabos telefônicos ou de rede do computador.
- 4. Desconecte o computador e todos os dispositivos conectados das tomadas elétricas.
- 5. Desconecte todos os dispositivos conectados ao computador.
- 6. Pressione e ejete todas as placas instaladas do leitor de cartão de mídia opcional.
- 7. Pressione e mantenha pressionado o botão liga/desliga com o sistema desconectado para aterrar a placa de sistema.
- **AVISO: Antes de tocar em qualquer componente na parte interna do computador, elimine a eletricidade estática de seu corpo tocando em uma**  superfície metálica sem pintura, como o metal da parte traseira do computador. No decorrer do trabalho, toque periodicamente em uma superfície<br>metálica sem pintura para dissipar a eletricidade estática, que pode danificar

<span id="page-3-0"></span> **Bezel frontal Manual de Serviço do Dell™ Inspiron™ 580** 

- [Como remover o bezel frontal](#page-3-1)
- [Como recolocar o bezel frontal](#page-3-2)

ADVERTENCIA: Antes de trabalhar na parte interna do computador, siga as instruções de segurança fornecidas com o computador. Para obter<br>mais informações sobre as práticas de segurança recomendadas, consulte o site sobre co

**ADVERTÊNCIA: Para evitar choques elétricos, sempre desligue o computador da tomada elétrica antes de remover a tampa.**

**A** ADVERTÊNCIA: Não opere o computador com qualquer tampa removida (inclusive tampas de painéis, bezéis, suportes de preenchimento, **plaqueta do painel frontal, etc.).**

**AVISO: Somente um técnico credenciado deve executar reparos no computador. Danos decorrentes de mão-de-obra não autorizada pela Dell™ não serão cobertos pela garantia.** 

#### <span id="page-3-1"></span>**Como remover o bezel frontal**

- 1. Execute os procedimentos descritos em **[Antes de começar](file:///C:/data/systems/insp580/pb/sm/before.htm#wp1142684)**.
- 2. Remova a tampa do computador (consulte [Como remover a tampa do computador\)](file:///C:/data/systems/insp580/pb/sm/cover.htm#wp1189054).
- 3. Segure e levante os prendedores do bezel frontal, um de cada vez, para soltá- los.
- 4. Gire e puxe o bezel frontal da parte da frente do computador para soltar as presilhas do bezel frontal de seus encaixes.

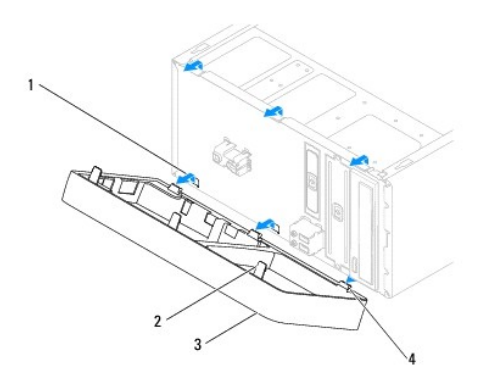

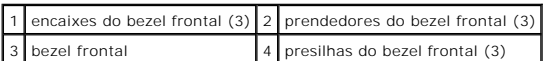

5. Coloque-a em um local seguro.

# <span id="page-3-2"></span>**Como recolocar o bezel frontal**

- 1. Execute os procedimentos descritos em **[Antes de começar](file:///C:/data/systems/insp580/pb/sm/before.htm#wp1142684)**.
- 2. Alinhe e insira as presilhas do bezel frontal nos respectivos encaixes.
- 3. Gire o bezel frontal em direção ao computador até que os prendedores se encaixem.
- 4. Recoloque a tampa do computador (consulte [Como recolocar a tampa do computador\)](file:///C:/data/systems/insp580/pb/sm/cover.htm#wp1181287).

5. Conecte o computador e os dispositivos às tomadas elétricas e ligue-os.

#### <span id="page-5-0"></span> **Placas PCI e PCI Express Manual de Serviço do Dell™ Inspiron™ 580**

- 
- [Como remover o suporte de retenção da placa](#page-5-1) [Como recolocar o suporte de retenção da placa](#page-5-2)
- [Como remover placas PCI e PCI Express](#page-6-0)
- [Como substituir placas PCI e PCI Express](#page-7-0)
- 
- [Como configurar o computador após remover ou instalar uma placa PCI ou PCI Express](#page-8-0)
- ADVERTENCIA: Antes de trabalhar na parte interna do computador, siga as instruções de segurança fornecidas com o computador. Para obter<br>mais informações sobre as práticas de segurança recomendadas, consulte o site sobre co **www.dell.com/regulatory\_compliance.**

**ADVERTÊNCIA: Para evitar choques elétricos, desconecte o computador da tomada elétrica antes de remover a tampa.**

- $\triangle$ **ADVERTÊNCIA: Não opere o computador com qualquer tampa removida (inclusive tampas do computador, dos bezéis, dos suportes de preenchimento, etc.).**
- **AVISO: Somente um técnico credenciado deve executar reparos no computador. Danos decorrentes de mão-de-obra não autorizada pela Dell™ não serão cobertos pela garantia.**

# <span id="page-5-1"></span>**Como remover o suporte de retenção da placa**

- 1. Siga os procedimentos descritos em **[Antes de começar](file:///C:/data/systems/insp580/pb/sm/before.htm#wp1142684)**.
- 2. Remova a tampa do computador (consulte [Como remover a tampa do computador\)](file:///C:/data/systems/insp580/pb/sm/cover.htm#wp1189054).
- 3. Remova o parafuso que prende o suporte de retenção da placa ao chassi.
- 4. Retire o suporte de retenção da placa e coloque-o em um lugar seguro.

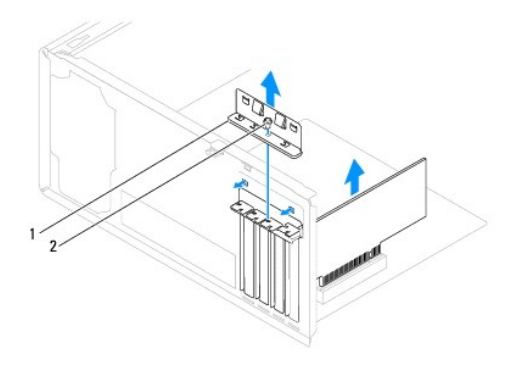

suporte de retenção da placa 2 parafuso

# <span id="page-5-2"></span>**Como recolocar o suporte de retenção da placa**

- 1. Siga os procedimentos descritos em **[Antes de começar](file:///C:/data/systems/insp580/pb/sm/before.htm#wp1142684)**.
- 2. Recoloque o suporte de retenção da placa de modo que:
	- l A presilha de guia fique alinhada com o entalhe.
	- l As partes superiores de todas as placas e suportes de preenchimento fiquem alinhadas com a barra de alinhamento.

l O chanfro na parte superior da placa ou do suporte de preenchimento fique encaixado na guia de alinhamento.

<span id="page-6-1"></span>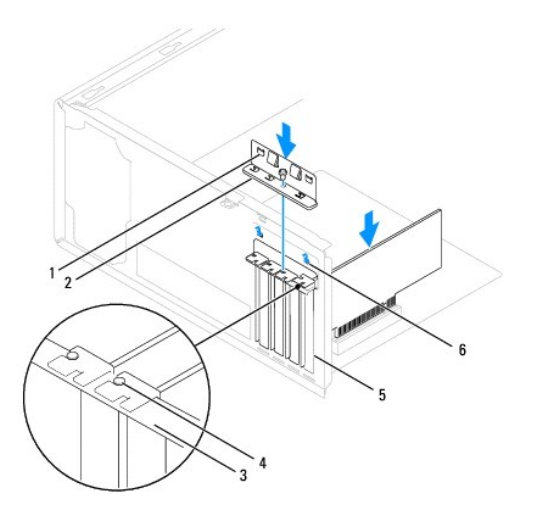

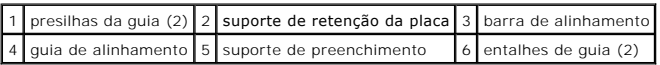

3. Recoloque o parafuso que prende o suporte de retenção da placa ao chassi.

# <span id="page-6-0"></span>**Como remover placas PCI e PCI Express**

- 1. Execute os procedimentos descritos em [Antes de começar](file:///C:/data/systems/insp580/pb/sm/before.htm#wp1142684).
- 2. Remova a tampa do computador (consulte [Como remover a tampa do computador\)](file:///C:/data/systems/insp580/pb/sm/cover.htm#wp1189054).
- 3. Remova o suporte de retenção da placa (consulte [Como remover o suporte de retenção da placa](#page-5-1)).
- 4. Se necessário, desconecte os cabos conectados à placa e remova-a.
	- l Se a placa for PCI ou PCI Express x1, segure-a pelos cantos superiores e retire-a do conector.
	- l Se a placa for PCI Express x16, pressione o mecanismo de retenção, segure a placa pelos cantos superiores e retire-a do conector.

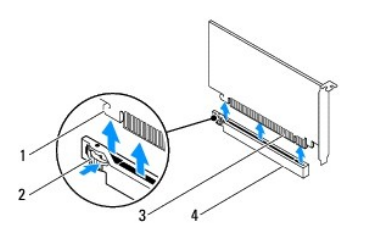

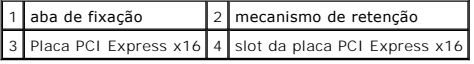

5. Se você estiver removendo a placa permanentemente, instale um suporte de preenchimento na abertura do slot de placa vazio.

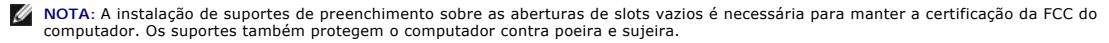

- <span id="page-7-1"></span>6. Remova o suporte de retenção da placa (consulte [Como remover o suporte de retenção da placa](#page-5-2))
- 7. Recoloque a tampa do computador (consulte [Como recolocar a tampa do computador\)](file:///C:/data/systems/insp580/pb/sm/cover.htm#wp1181287).
- 8. Conecte o computador e os dispositivos às tomadas elétricas e ligue-os.
- 9. Remova do sistema operacional o driver da placa.
- 10. Para concluir o procedimento de remoção, consulte [Como configurar o computador após remover ou instalar uma placa PCI ou PCI Express](#page-8-0).

# <span id="page-7-0"></span>**Como substituir placas PCI e PCI Express**

- 1. Siga os procedimentos descritos na **[Antes de começar](file:///C:/data/systems/insp580/pb/sm/before.htm#wp1142684)**.
- 2. Remova a tampa do computador (consulte a [Como remover a tampa do computador](file:///C:/data/systems/insp580/pb/sm/cover.htm#wp1189054)).
- 3. Remova o suporte de retenção da placa (consulte [Como remover o suporte de retenção da placa](#page-5-1)).
- 4. Se esta for uma instalação de uma placa nova, remova o suporte de preenchimento que cobre a abertura do slot de placa.
- 5. Prepare a placa para a instalação.

Consulte a documentação que acompanha a placa para obter informações sobre como configurá-la, fazer conexões internas ou personalizá-la para o seu computador.

6. Se você estiver instalando uma placa PCI Express no conector de placa x16, posicione a placa de forma que o slot de fixação esteja alinhado com a aba de fixação.

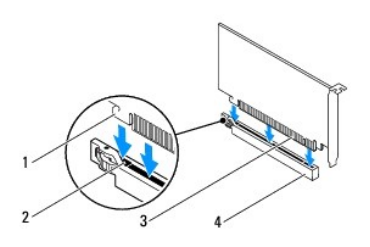

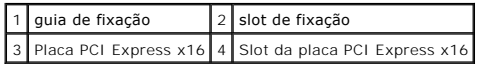

7. Coloque a placa no conector e pressione-a para baixo com firmeza. Verifique se a placa está inteiramente encaixada no slot.

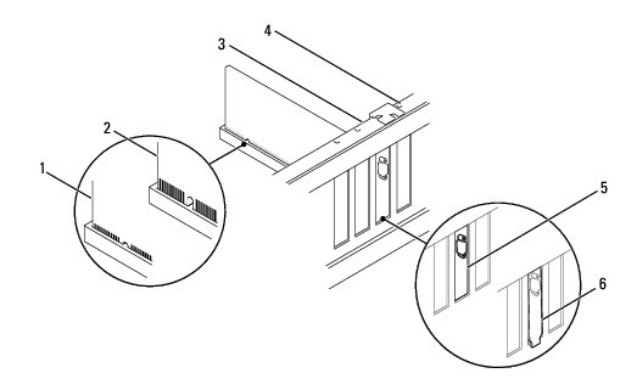

<span id="page-8-1"></span>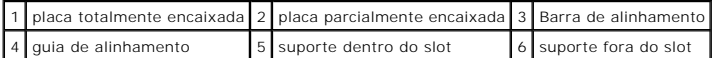

- 8. Remova o suporte de retenção da placa (consulte [Como remover o suporte de retenção da placa](#page-5-2)).
- 9. Conecte os cabos necessários à placa.

Consulte a documentação da placa para obter informações sobre as conexões de cabos.

**AVISO: Não passe cabos atrás nem sobre as placas. Isso pode impedir o fechamento correto da tampa do computador ou causar danos ao equipamento.** 

- 10. Recoloque a tampa do computador (consulte [Como recolocar a tampa do computador\)](file:///C:/data/systems/insp580/pb/sm/cover.htm#wp1181287).
- 11. Conecte o computador e os dispositivos às tomadas elétricas e ligue-os.
- 12. Para concluir a instalação, consulte [Como configurar o computador após remover ou instalar uma placa PCI ou PCI Express](#page-8-0).

# <span id="page-8-0"></span>**Como configurar o computador após remover ou instalar uma placa PCI ou PCI Express**

**NOTA**: Para obter informações sobre a localização dos conectores externos, consulte o *Guia de Configuração.* Para obter informações sobre como instalar<br>os drivers e o software da placa, consulte a documentação que acompa

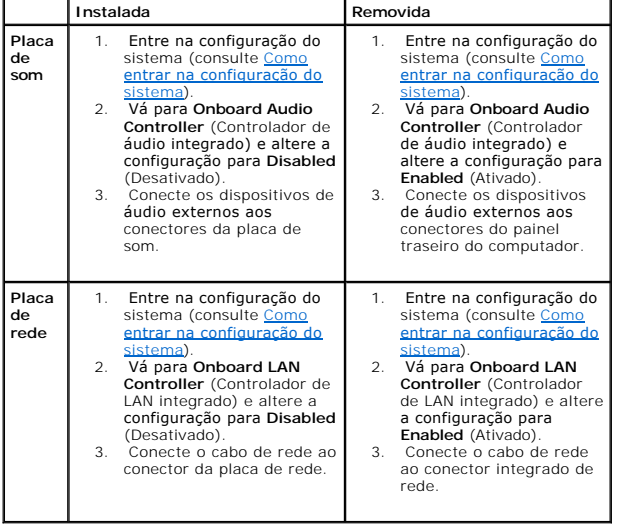

### <span id="page-9-0"></span> **Bateria**

**Manual de Serviço do Dell™ Inspiron™ 580** 

- [Como remover a bateria](#page-9-1)
- [Como trocar a bateria](#page-9-2)
- ADVERTENCIA: Antes de trabalhar na parte interna do computador, siga as instruções de segurança fornecidas com o computador. Para obter<br>mais informações sobre as práticas de segurança recomendadas, consulte o site sobre co **www.dell.com/regulatory\_compliance.**
- **ADVERTÊNCIA: Uma nova bateria poderá explodir se não for instalada corretamente. Utilize apenas baterias do tipo recomendado pelo fabricante**   $\triangle$ **ou equivalente. Descarte as baterias usadas de acordo com as instruções do fabricante.**
- **ADVERTÊNCIA: Para evitar choques elétricos, sempre desligue o computador da tomada elétrica antes de remover a tampa.**
- **ADVERTÊNCIA: Não opere o computador com qualquer tampa removida (inclusive tampas do computador, painéis frontais e suas plaquetas, suportes de preenchimento etc.).**

**AVISO: Somente um técnico credenciado deve executar reparos no computador. Danos decorrentes de mão-de-obra não autorizada pela Dell™ não serão cobertos pela garantia.** 

### <span id="page-9-1"></span>**Como remover a bateria**

- <span id="page-9-3"></span>1. Registre todas as telas na [Configuração do sistema](file:///C:/data/systems/insp580/pb/sm/setup.htm#wp1160258) (consulte Configuração do sistema) para que você possa restaurar as configurações corretas após a instalação da nova bateria.
- 2. Execute os procedimentos descritos em **[Antes de começar](file:///C:/data/systems/insp580/pb/sm/before.htm#wp1142684)**.
- 3. Remova a tampa do computador (consulte [Como remover a tampa do computador\)](file:///C:/data/systems/insp580/pb/sm/cover.htm#wp1189054).
- 4. Localize o soquete da bateria (consulte [Componentes da placa de sistema](file:///C:/data/systems/insp580/pb/sm/techov.htm#wp1206583))
- AVISO: Se for retirar a bateria do soquete utilizando um objeto sem ponta, tome cuidado para não tocar na placa do sistema com o objeto.<br>Certifique- se de que o objeto realmente está entre a bateria e o soquete antes de te

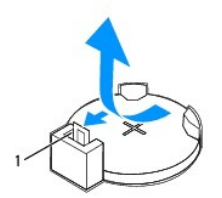

#### 1 alavanca de liberação da bateria

5. Pressione a alavanca de liberação da bateria para remover a bateria

## <span id="page-9-2"></span>**Como trocar a bateria**

- 1. Execute os procedimentos descritos em **[Antes de começar](file:///C:/data/systems/insp580/pb/sm/before.htm#wp1142684)**
- 2. Insira a nova bateria (CR2032) no soquete com o lado "+" voltado para cima e encaixe-a no lugar.

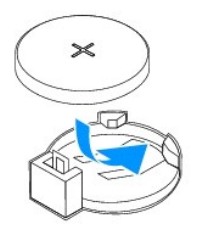

3. Recoloque a tampa do computador (consulte [Como recolocar a tampa do computador\)](file:///C:/data/systems/insp580/pb/sm/cover.htm#wp1181287).

- 4. Conecte o computador e os dispositivos às tomadas elétricas e ligue-os.
- 5. Entre na Configuração do sistema (consulte [Como entrar na configuração do sistema\)](file:///C:/data/systems/insp580/pb/sm/setup.htm#wp1160276) e restaure as configurações registradas em [etapa 1.](#page-9-3)

#### <span id="page-11-0"></span> **Tampa do computador Manual de Serviço do Dell™ Inspiron™ 580**

- [Como remover a tampa do computador](#page-11-1)
- [Como recolocar a tampa do computador](#page-11-2)
- ADVERTENCIA: Antes de trabalhar na parte interna do computador, siga as instruções de segurança fornecidas com o computador. Para obter<br>mais informações sobre as práticas de segurança recomendadas, consulte o site sobre co **www.dell.com/regulatory\_compliance.**
- **ADVERTÊNCIA: Para evitar choques elétricos, sempre desligue o computador da tomada elétrica antes de remover a tampa.**
- **A** ADVERTÊNCIA: Não opere o computador com qualquer tampa removida (inclusive tampas do computador, painéis frontais e suas plaquetas, **suportes de preenchimento etc.).**
- **AVISO: Somente um técnico credenciado deve executar reparos no computador. Danos decorrentes de mão-de-obra não autorizada pela Dell™ não serão cobertos pela garantia.**

**AVISO: Certifique-se de que há espaço suficiente para apoiar o sistema com a tampa removida, ou seja, pelo menos 30 cm de espaço de trabalho.** 

# <span id="page-11-1"></span>**Como remover a tampa do computador**

- 1. Execute os procedimentos descritos em [Antes de começar](file:///C:/data/systems/insp580/pb/sm/before.htm#wp1142684).
- 2. Vire o computador de lado, com a tampa voltada para cima.
- 3. Usando uma chave de fenda, remova os dois parafusos que prendem a tampa do computador ao chassi.
- 4. Puxe a tampa em direção contrária à frente do computador e levante-a para soltá-la.

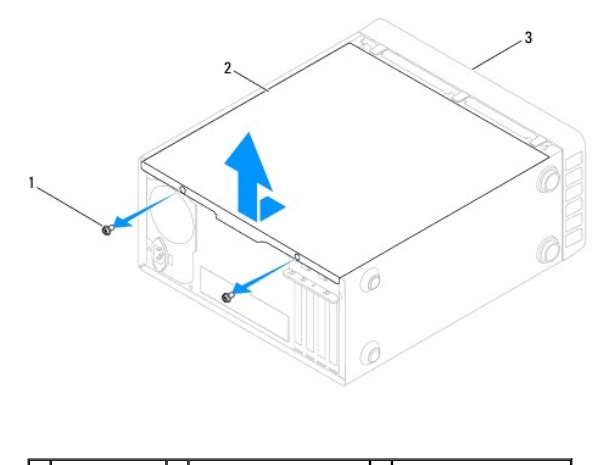

1 parafusos (2) 2 tampa do computador 3 frente do computador

5. Coloque a tampa em um lugar seguro.

#### <span id="page-11-2"></span>**Como recolocar a tampa do computador**

- 1. Execute os procedimentos descritos em [Antes de começar](file:///C:/data/systems/insp580/pb/sm/before.htm#wp1142684).
- 2. Verifique se todos os cabos estão conectados e dobre-os para afastá-los do fluxo de ar.
- 3. Verifique se nenhuma ferramenta ou peça adicional foi deixada dentro do computador.
- 4. Alinhe as abas na parte inferior da tampa do computador com as aberturas ao longo da borda do computador.
- 5. Pressione a tampa para baixo e deslize-a em direção à frente do computador até ouvir um clique ou sentir que ela está bem instalada.
- 6. Verifique se a tampa está encaixada corretamente.
- 7. Usando uma chave de fenda, recoloque os dois parafusos que prendem a tampa do computador ao chassi.

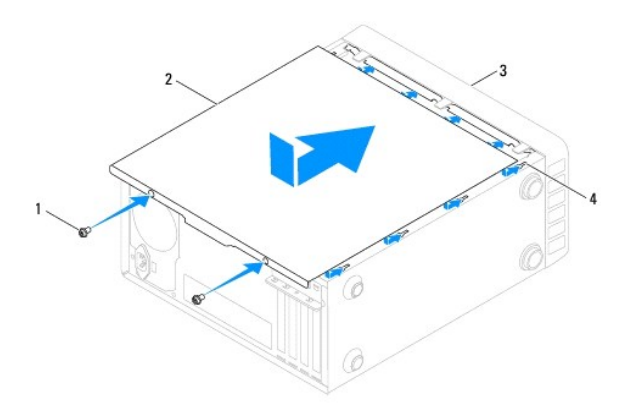

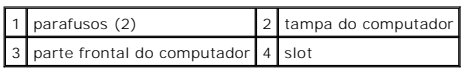

8. Coloque o computador na posição vertical.

**AVISO: Verifique se nenhuma das aberturas de ventilação do sistema está bloqueada. Se elas forem bloqueadas, isso pode causar graves problemas térmicos.** 

#### <span id="page-13-0"></span> **Processador**

**Manual de Serviço do Dell™ Inspiron™ 580** 

- [Como remover o processador](#page-13-1)
- [Como instalar o processador](#page-14-0)
- ADVERTENCIA: Antes de trabalhar na parte interna do computador, siga as instruções de segurança fornecidas com o computador. Para obter<br>mais informações sobre as práticas de segurança recomendadas, consulte o site sobre co **www.dell.com/regulatory\_compliance.**
- **ADVERTÊNCIA: Para evitar choques elétricos, desconecte o computador da tomada elétrica antes de remover a tampa.**
- **ADVERTÊNCIA: Não opere o computador com qualquer tampa removida (inclusive tampas do computador, dos bezéis, dos suportes de preenchimento, etc.).**
- **AVISO: Somente um técnico credenciado deve executar reparos no computador. Danos decorrentes de mão-de-obra não autorizada pela Dell não serão cobertos pela garantia.**

AVISO: Só execute as etapas a seguir se você estiver familiarizado com o processo de remoção e instalação de hardware. A execução incorreta<br>dessas etapas pode danificar a placa de sistema. Para obter informações sobre serv

# <span id="page-13-1"></span>**Como remover o processador**

- 1. Execute os procedimentos descritos em **[Antes de começar](file:///C:/data/systems/insp580/pb/sm/before.htm#wp1142684)**.
- 2. Remova a tampa do computador (consulte [Como remover a tampa do computador\)](file:///C:/data/systems/insp580/pb/sm/cover.htm#wp1189054).
- **AVISO: Embora o conjunto do dissipador de calor tenha uma cobertura de plástico, ele pode esquentar muito durante a operação normal. Espere que ele esfrie antes de tocá-lo.**
- 3. Remova do computador o ventilador e o conjunto de dissipador de calor do processador (consulte Como remover o conjunto de ventilador e dissipador. de calor do processador).
- **NOTA**: A menos que seja necessário um novo dissipador de calor para o novo processador, reutilize o conjunto do dissipador original ao trocar o<br>processador.
- 4. Pressione a alavanca de liberação para baixo e para fora a fim de soltá-la da aba que a prende.
- 5. Estenda a alavanca completamente para abrir a tampa do processador.

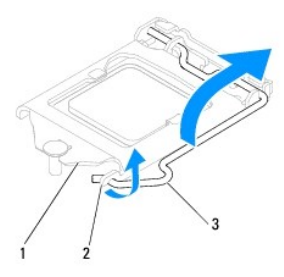

1 tampa do processador 2 aba 3 alavanca de liberação

- **AVISO: Ao remover o processador, não toque em nenhum pino dentro do soquete e nem deixe que caiam objetos sobre os pinos no soquete.**
- 6. Levante delicadamente o processador para removê-lo do soquete.

Deixe a alavanca de liberação estendida na posição de liberação de modo que o soquete esteja pronto para receber o novo processador.

<span id="page-14-1"></span>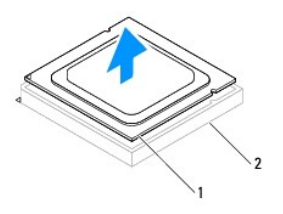

1 processador 2 soquete

# <span id="page-14-0"></span>**Como instalar o processador**

△ AVISO: Para eliminar a eletricidade estática de seu corpo, toque em uma superfície de metal sem pintura na parte traseira do computador.

**AVISO: Ao instalar o processador, não toque em nenhum pino dentro do soquete e nem deixe cair nenhum objeto sobre os pinos no soquete.** 

- 1. Execute os procedimentos descritos em [Antes de começar](file:///C:/data/systems/insp580/pb/sm/before.htm#wp1142684).
- 2. Desembale o novo processador, tomando cuidado para não tocar na parte de baixo.

**AVISO: Posicione corretamente o processador no soquete para evitar danos permanentes ao processador e ao computador quando este for ligado.** 

- 3. Se a alavanca de liberação não estiver totalmente estendida, mova-a para essa posição.
- 4. Alinhe os dois entalhes do processador com as duas abas de alinhamento do soquete.
- 5. Alinhe os cantos do pino 1 do processador e do soquete

**AVISO: Para evitar danos, verifique se o processador está alinhado com o soquete e não use força excessiva ao instalá-lo.** 

Coloque o processador sobre o soquete e verifique se o processador está posicionado corretamente.

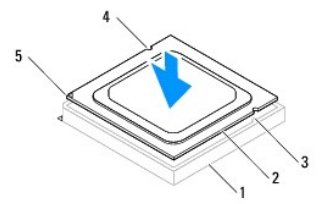

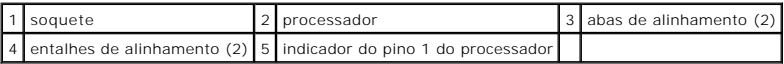

**AVISO: Verifique que o entalhe da tampa do processador esteja posicionada sob o pino de alinhamento.** 

- 6. Quando o processador estiver totalmente assentado no soquete, feche a tampa do processador.
- 7. Gire a alavanca de liberação para baixo e coloque-a sob a aba da tampa do processador.

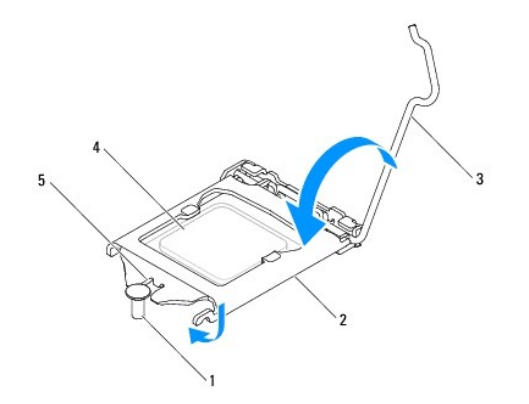

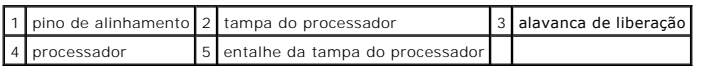

8. Remova a graxa térmica da parte inferior do dissipador de calor.

- **AVISO: Aplique nova graxa térmica. A aplicação de nova graxa térmica é importante para garantir uma conexão térmica adequada, o que é um requisito para a operação otimizada do processador.**
- 9. Aplique a nova graxa térmica na parte superior do processador.
- 10. Recoloque o ventilador do processador e o conjunto do dissipador de calor (consulte Como recolocar o conjunto do dissipador de calor com ventilador do processador).

**AVISO: verifique se o ventilador e o conjunto do dissipador de calor do processador estão corretamente assentados e firmes.** 

- 11. Recoloque a tampa do computador (consulte [Como recolocar a tampa do computador\)](file:///C:/data/systems/insp580/pb/sm/cover.htm#wp1181287).
- 12. Conecte o computador e os dispositivos às tomadas elétricas e ligue-os.

#### <span id="page-16-0"></span> **Unidades**

**Manual de Serviço do Dell™ Inspiron™ 580** 

- **O** [Disco rígido](#page-16-1)
- [Leitor de cartão de mídia](#page-17-0)
- [Unidade ótica](#page-18-0)
- $\triangle$ ADVERTENCIA: Antes de trabalhar na parte interna do computador, siga as instruções de segurança fornecidas com o computador. Para obter<br>mais informações sobre as práticas de segurança recomendadas, consulte o site sobre co
- **ADVERTÊNCIA: Para evitar choques elétricos, desconecte o computador da tomada elétrica antes de remover a tampa.**  $\triangle$

**ADVERTÊNCIA: Não opere o computador com qualquer tampa removida (inclusive tampas do computador, dos bezéis, dos suportes de**   $\triangle$ **preenchimento, etc.).**

**AVISO: Somente um técnico credenciado deve executar reparos no computador. Danos decorrentes de mão-de-obra não autorizada pela Dell™ não serão cobertos pela garantia.** 

# <span id="page-16-1"></span>**Disco rígido**

#### **Como remover o disco rígido**

**AVISO: Se estiver substituindo um disco rígido que contém dados que você quer manter, faça backup dos arquivos antes de começar este procedimento.** 

- 1. Execute os procedimentos descritos em [Antes de começar](file:///C:/data/systems/insp580/pb/sm/before.htm#wp1142684).
- 2. Remova a tampa do computador (consulte [Como remover a tampa do computador\)](file:///C:/data/systems/insp580/pb/sm/cover.htm#wp1189054).
- 3. Desconecte o cabo de alimentação e o cabo de dados do disco rígido.
- 4. Remova os quatro parafusos que prendem o disco rígido ao painel da unidade.

**AVISO: Cuidado para não arranhar a placa de circuito impresso do disco rígido ao removê-lo ou recolocá-lo.** 

5. Deslize o disco rígido em direção à parte traseira do computador.

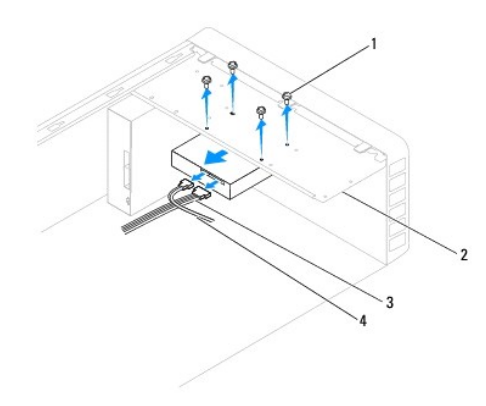

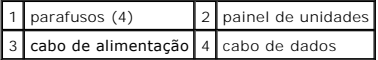

6. Se a remoção do disco rígido alterar a configuração da unidade, atualize estas configurações na configuração do sistema (consulte Configuração do sistema).

### **Como recolocar o disco rígido**

- 1. Execute os procedimentos descritos em [Antes de começar](file:///C:/data/systems/insp580/pb/sm/before.htm#wp1142684).
- 2. Consulte a documentação da unidade para verificar se esta unidade está configurada para o seu computador.
- 3. Deslize o disco rígido para dentro do compartimento de disco rígido.
- 4. Alinhe e recoloque os quatro parafusos que prendem o disco rígido ao painel de unidades.
- 5. Conecte o cabo de alimentação e o cabo de dados ao disco rígido.
- 6. Verifique se todos os cabos estão corretamente conectados e firmemente assentados.
- 7. Recoloque a tampa do computador (consulte [Como recolocar a tampa do computador\)](file:///C:/data/systems/insp580/pb/sm/cover.htm#wp1181287).
- 8. Conecte o computador e os dispositivos às tomadas elétricas e ligue-os.
- 9. Consulte a documentação fornecida com o disco rígido para obter instruções sobre como instalar os softwares necessários para a operação do disco rígido.
- 10. Verifique a Configuração do sistema para ver se há alterações na configuração do disco rígido (consulte [Como entrar na configuração do sistema](file:///C:/data/systems/insp580/pb/sm/setup.htm#wp1160276)).

# <span id="page-17-0"></span>**Leitor de cartão de mídia**

## **Como remover o leitor de cartão de mídia**

- 1. Execute os procedimentos descritos em [Antes de começar](file:///C:/data/systems/insp580/pb/sm/before.htm#wp1142684).
- 2. Remova a tampa do computador (consulte [Como remover a tampa do computador\)](file:///C:/data/systems/insp580/pb/sm/cover.htm#wp1189054).
- 3. Remova a tampa frontal (consulte [Como remover o bezel frontal](file:///C:/data/systems/insp580/pb/sm/bezel.htm#wp1181855)).
- 4. Desconecte o cabo USB do compartimento FlexBay na placa de sistema (consulte [Componentes da placa de sistema](file:///C:/data/systems/insp580/pb/sm/techov.htm#wp1206583)).
- 5. Remova os dois parafusos que prendem o leitor de cartão de mídia ao painel de unidades.
- 6. Deslize o leitor de cartão de mídia para fora para removê-lo pela frente do computador.

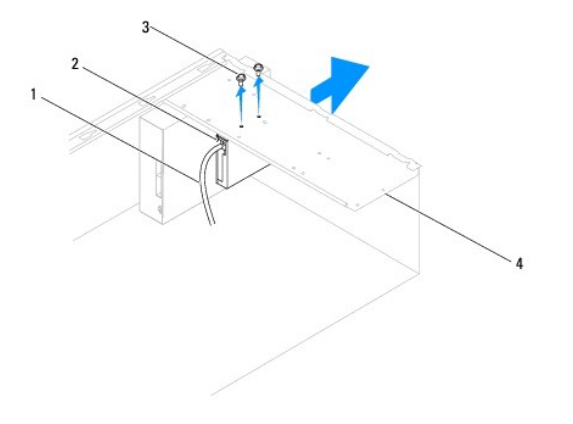

1 cabo USB FlexBay 2 leitor de cartão de mídia (não instalado em todos os computadores)

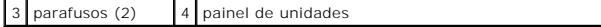

#### **Como recolocar o leitor de cartão de mídia**

- 1. Execute os procedimentos descritos em Antes de co
- 2. Se estiver instalando um novo leitor de cartão de mídia, retire a placa metálica removível. Insira a ponta de uma chave Phillips na abertura da placa metálica removível e gire a chave para fora para soltar e remover a placa metálica.

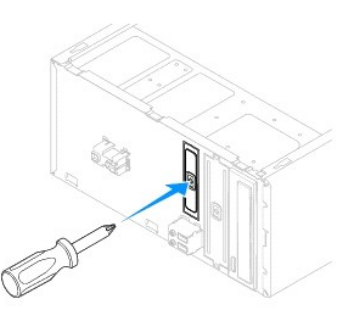

- 3. Deslize cuidadosamente o leitor de cartão de mídia na abertura do compartimento FlexBay.
- 4. Alinhe os orifícios dos parafusos do leitor de cartão de mídia com os orifícios dos parafusos no painel de unidades.
- 5. Recoloque os dois parafusos que prendem o leitor de cartão de mídia ao painel de unidades.

**AOTA:** Antes de conectar o cabo USB do compartimento FlexBay, verifique se o leitor de cartão de mídia está instalado.

- 6. Conecte o cabo USB do FlexBay ao respectivo conector USB na placa de sistema (consulte [Componentes da placa de sistema](file:///C:/data/systems/insp580/pb/sm/techov.htm#wp1206583)).
- 7. Recoloque a tampa frontal (consulte [Como recolocar o bezel frontal\)](file:///C:/data/systems/insp580/pb/sm/bezel.htm#wp1181929).
- 8. Recoloque a tampa do computador (consulte [Como recolocar a tampa do computador\)](file:///C:/data/systems/insp580/pb/sm/cover.htm#wp1181287).
- 9. Conecte o computador e os dispositivos às tomadas elétricas e ligue-os.

# <span id="page-18-0"></span>**Unidade ótica**

# **Como remover a unidade ótica**

- 1. Execute os procedimentos descritos em **[Antes de começar](file:///C:/data/systems/insp580/pb/sm/before.htm#wp1142684)**.
- 2. Remova a tampa do computador (consulte [Como remover a tampa do computador\)](file:///C:/data/systems/insp580/pb/sm/cover.htm#wp1189054).
- 3. Remova a tampa frontal (consulte [Como remover o bezel frontal](file:///C:/data/systems/insp580/pb/sm/bezel.htm#wp1181855)).
- 4. Desconecte o cabo de alimentação e o cabo de dados da parte traseira da unidade ótica.

**NOTA**: Se você não for trocar a unidade ótica agora, desconecte a outra extremidade do cabo de dados da placa de sistema e guarde-o. Você<br>pode usar o cabo de dados para instalar uma unidade ótica posteriormente.

- 5. Remova os dois parafusos que prendem a unidade ótica ao painel de unidades.
- 6. Deslize a unidade ótica para retirá-la do computador pela parte frontal.

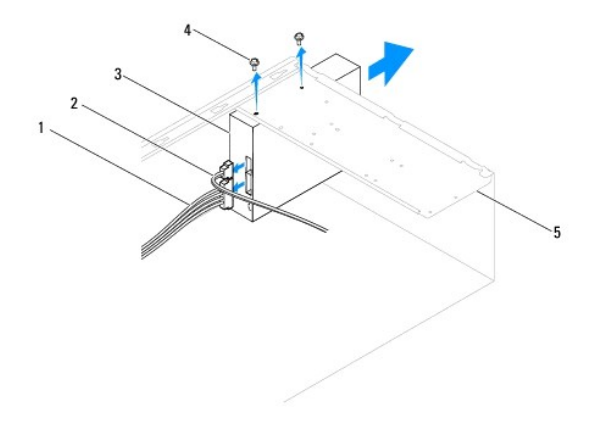

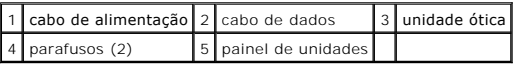

- 7. Recoloque a tampa frontal (consulte [Como recolocar o bezel frontal\)](file:///C:/data/systems/insp580/pb/sm/bezel.htm#wp1181929).
- 8. Recoloque a tampa do computador (consulte [Como recolocar a tampa do computador\)](file:///C:/data/systems/insp580/pb/sm/cover.htm#wp1181287).
- 9. Conecte o computador e os dispositivos às tomadas elétricas e ligue-os.
- 10. Configure as unidades na configuração do sistema (consulte [Opções de configuração do sistema](file:///C:/data/systems/insp580/pb/sm/setup.htm#wp1166955)).

# **Como recolocar a unidade ótica**

- 1. Execute os procedimentos descritos em [Antes de começar](file:///C:/data/systems/insp580/pb/sm/before.htm#wp1142684).
- 2. Deslize delicadamente a unidade ótica para dentro do respectivo compartimento, pela parte frontal do computador.
- 3. Alinhe os orifícios dos parafusos da unidade ótica com os orifícios do painel de unidades.
- 4. Recoloque os dois parafusos que prendem a unidade ótica ao painel de unidades.
- 5. Conecte o cabo de alimentação e o cabo de dados à unidade ótica.
- 6. Se desconectado, conecte o cabo de dados ao conector da placa de sistema (consulte [Componentes da placa de sistema\)](file:///C:/data/systems/insp580/pb/sm/techov.htm#wp1206583).
- 7. Recoloque a tampa frontal (consulte [Como recolocar o bezel frontal\)](file:///C:/data/systems/insp580/pb/sm/bezel.htm#wp1181929).
- 8. Recoloque a tampa do computador (consulte [Como recolocar a tampa do computador\)](file:///C:/data/systems/insp580/pb/sm/cover.htm#wp1181287).
- 9. Conecte o computador e os dispositivos às tomadas elétricas e ligue-os. Consulte a documentação fornecida com a unidade ótica para obter instruções sobre a instalação dos softwares necessários para a operação da unidade.
- 10. Verifique a configuração do sistema para ver se há alterações na configuração da unidade (consulte [Como entrar na configuração do sistema](file:///C:/data/systems/insp580/pb/sm/setup.htm#wp1160276)).

### <span id="page-20-0"></span> **Ventiladores**

**Manual de Serviço do Dell™ Inspiron™ 580** 

- [Como remover o conjunto de ventilador e dissipador de calor do processador](#page-20-1)
- [Como recolocar o conjunto do dissipador de calor com ventilador do processador](#page-21-1)
- **O** [Como remover o ventilador do chassi](#page-22-0)
- [Como recolocar o ventilador do chassi](#page-22-1)
- ADVERTENCIA: Antes de trabalhar na parte interna do computador, siga as instruções de segurança fornecidas com o computador. Para obter<br>mais informações sobre as práticas de segurança recomendadas, consulte o site sobre co
- $\Lambda$ ADVERTENCIA: Para garantir proteção contra a possibilidade de choque elétrico, de ferimentos provocados pelo movimento das pás do ventilador<br>ou de outros ferimentos, desconecte sempre o computador da tomada elétrica antes
- **ADVERTÊNCIA: Não opere o computador com qualquer tampa removida (inclusive tampas de painéis, bezéis, suportes de preenchimento,**   $\triangle$ **plaqueta do painel frontal, etc.).**
- **AVISO: Somente um técnico credenciado deve executar reparos no computador. Danos decorrentes de mão-de-obra não autorizada pela Dell™ não serão cobertos pela garantia.**

## <span id="page-20-1"></span>**Como remover o conjunto de ventilador e dissipador de calor do processador**

**AVISO: O ventilador e o dissipador de calor do processador formam uma única unidade. Não tente remover o ventilador separadamente.** 

**AVISO: Não toque nas pás do ventilador ao remover o conjunto de ventilador e dissipador de calor do processador. Isso pode danificar o ventilador.** 

- 1. Execute os procedimentos descritos em [Antes de começar](file:///C:/data/systems/insp580/pb/sm/before.htm#wp1142684).
- 2. Remova a tampa do computador (consulte [Como remover a tampa do computador\)](file:///C:/data/systems/insp580/pb/sm/cover.htm#wp1189054).
- 3. Desconecte o cabo do ventilador do processador do conector da placa de sistema (consulte [Componentes da placa de sistema](file:///C:/data/systems/insp580/pb/sm/techov.htm#wp1206583)).
- 4. Afaste cuidadosamente os cabos que passam por cima do conjunto de ventilador e dissipador de calor do processador.

# **AVISO: Apesar de ter uma cobertura de plástico, o conjunto do dissipador de calor pode esquentar muito durante a operação normal Espere que ele esfrie antes de tocá-lo.**

5. Dependendo do conjunto de dissipador e ventilador instalado no computador, execute as seguintes etapas:

#### **Tipo 1**

- a. Insira a ponta de uma chave de fenda na ranhura de cada um dos prendedores e gire-os no sentido anti-horário para soltá-los.
- b. Remova o conjunto de ventilador e dissipador de calor.

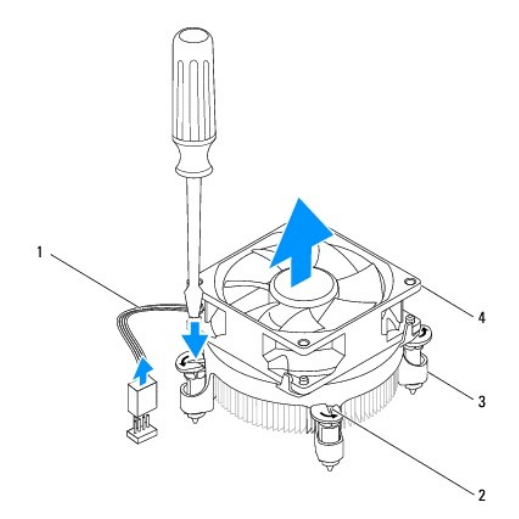

<span id="page-21-0"></span>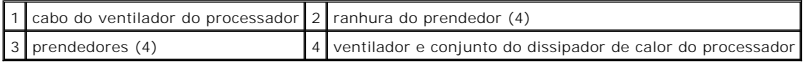

**Tipo 2**

- a. Solte os quatro parafusos prisioneiros que prendem o conjunto do dissipador de calor e ventilador do processador à placa de sistema.
- b. Remova o conjunto do dissipador de calor e ventilador do processador.

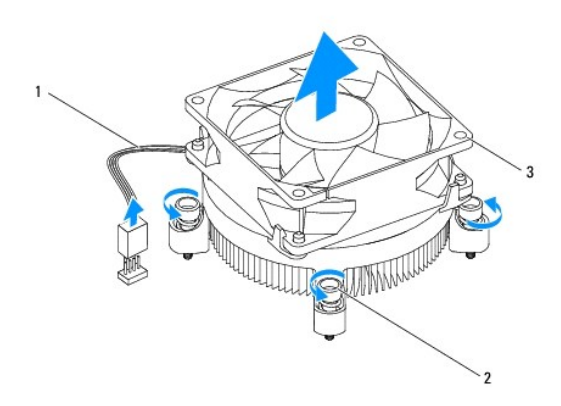

cabo do ventilador do processador  $\sqrt{2}$  parafusos prisioneiros (4) 3 conjunto do ventilador e dissipador de calor do processador

# <span id="page-21-1"></span>**Como recolocar o conjunto do dissipador de calor com ventilador do processador**

**AVISO: Ao reinstalar o ventilador, tome cuidado para não comprimir os fios que passam entre a placa de sistema e o ventilador.** 

- 1. Execute os procedimentos descritos em **[Antes de começar](file:///C:/data/systems/insp580/pb/sm/before.htm#wp1142684)**.
- 2. Limpe a graxa térmica da parte inferior do conjunto de ventilador e dissipador de calor do processador.
- 3. Aplique nova graxa térmica na parte superior do processador.

**AVISO: Aplique nova graxa térmica. A aplicação de nova graxa térmica é importante para garantir uma conexão térmica adequada, o que é um requisito para a operação ideal do processador.** 

4. Instale o conjunto de ventilador e dissipador de calor do processador:

#### **Tipo 1**

- a. Se necessário, gire os prendedores do conjunto do dissipador de calor no sentido horário para garantir que eles estão travados.
- b. Alinhe e pressione os quatro prendedores do conjunto de ventilador e dissipador de calor nos orifícios da placa de sistema.

**Tipo 2**

- a. Alinhe os quatro parafusos prisioneiros do conjunto do dissipador de calor e ventilador do processador com os orifícios da placa de sistema.
- b. Aperte os quatro parafusos prisioneiros que prendem o conjunto do dissipador de calor e ventilador do processador à placa de sistema.

**A** NOTA: Verifique se o conjunto do ventilador e dissipador de calor do processador está corretamente assentado e firme.

- 5. Conecte o cabo do ventilador do processador ao conector da placa de sistema (consulte [Componentes da placa do sistema\)](file:///C:/data/systems/insp580/pb/sm/techov.htm#wp1206583).
- 6. Recoloque a tampa do computador (consulte [Recolocar a tampa do computador\)](file:///C:/data/systems/insp580/pb/sm/cover.htm#wp1181287).
- 7. Conecte o computador e os dispositivos às tomadas elétricas e ligue-os.

# <span id="page-22-0"></span>**Como remover o ventilador do chassi**

**AVISO: Não toque nas pás do ventilador ao removê-lo. Isso pode danificar o ventilador.** 

- 1. Execute os procedimentos descritos em [Antes de começar](file:///C:/data/systems/insp580/pb/sm/before.htm#wp1142684).
- 2. Remova a tampa do computador (consulte [Como remover a tampa do computador\)](file:///C:/data/systems/insp580/pb/sm/cover.htm#wp1189054).
- 3. Desconecte o cabo do ventilador do chassi do conector da placa de sistema (consulte [Componentes da placa de sistema\)](file:///C:/data/systems/insp580/pb/sm/techov.htm#wp1206583).
- 4. Remova os quatro parafusos que prendem o ventilador ao chassi.
- 5. Deslize o ventilador do chassi em direção à parte frontal do computador e levante-o.

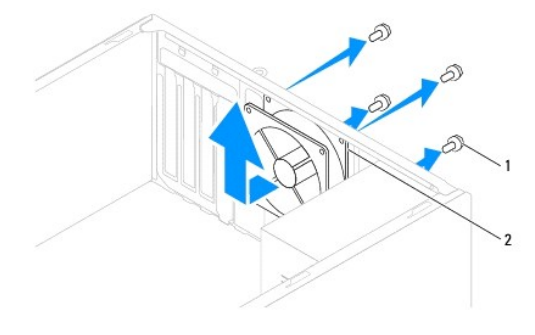

1 parafusos (4) 2 ventilador do chassi

# <span id="page-22-1"></span>**Como recolocar o ventilador do chassi**

- 1. Execute os procedimentos descritos em [Antes de começar](file:///C:/data/systems/insp580/pb/sm/before.htm#wp1142684).
- 2. Encaixe o ventilador do chassi empurrando-o na direção da parte de trás do computador.
- 3. Recoloque os quatro parafusos que prendem o ventilador ao chassi.
- 4. Conecte o cabo do ventilador do chassi ao conector da placa de sistema (consulte [Componentes da placa de sistema](file:///C:/data/systems/insp580/pb/sm/techov.htm#wp1206583)).
- 5. Recoloque a tampa do computador (consulte [Como recolocar a tampa do computador\)](file:///C:/data/systems/insp580/pb/sm/cover.htm#wp1181287).
- 6. Conecte o computador e os dispositivos às tomadas elétricas e ligue-os.

#### <span id="page-23-0"></span> **Painel frontal de E/S Manual de Serviço do Dell™ Inspiron™ 580**

- [Como remover o painel frontal de E/S](#page-23-1)
- [Como recolocar o painel frontal de E/S](#page-23-2)
- $\mathbb{A}$ ADVERTENCIA: Antes de trabalhar na parte interna do computador, siga as instruções de segurança fornecidas com o computador. Para obter<br>mais informações sobre as práticas de segurança recomendadas, consulte o site sobre co **www.dell.com/regulatory\_compliance.**
- **ADVERTÊNCIA: Para evitar choques elétricos, sempre desligue o computador da tomada elétrica antes de remover a tampa.**
- **A** ADVERTÊNCIA: Não opere o computador com qualquer tampa removida (inclusive tampas do computador, painéis frontais e suas plaquetas, **suportes de preenchimento etc.).**

**AVISO: Somente um técnico credenciado deve executar reparos no computador. Danos decorrentes de mão-de-obra não autorizada pela Dell™ não serão cobertos pela garantia.** 

### <span id="page-23-1"></span>**Como remover o painel frontal de E/S**

**NOTA: Preste atenção ao roteamento de todos os cabos ao desconectá-los, para poder recolocá-lo**s corretamente ao instalar o novo painel frontal de<br>E/S.

- 1. Execute os procedimentos descritos em [Antes de começar](file:///C:/data/systems/insp580/pb/sm/before.htm#wp1142684).
- 2. Remova a tampa do computador (consulte [Como remover a tampa do computador\)](file:///C:/data/systems/insp580/pb/sm/cover.htm#wp1189054).
- 3. Remova a tampa frontal (consulte [Como remover o bezel frontal](file:///C:/data/systems/insp580/pb/sm/bezel.htm#wp1181855)).

**AVISO: Seja extremamente cuidadoso ao deslizar o painel frontal de E/S para fora do computador. A falta de cuidado pode danificar os conectores dos cabos e os clipes de roteamento dos cabos.** 

- 4. Desconecte todos os cabos que estiverem conectados ao painel frontal de E/S dos conectores da placa de sistema. Observe o roteamento de todos os cabos ao removê-los, para poder recolocá-los corretamente ao instalar o novo painel frontal de E/S.
- 5. Remova o parafuso que prende o painel frontal de E/S ao chassi.
- 6. Cuidadosamente deslize o painel frontal de E/S para baixo e para fora da abertura da presilha do painel frontal de E/S.

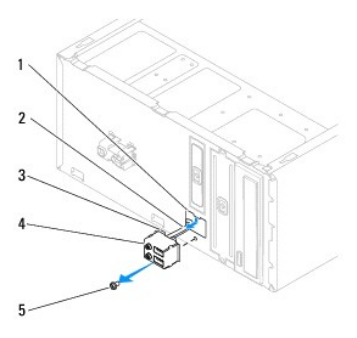

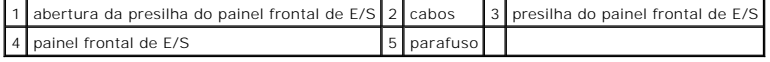

### <span id="page-23-2"></span>**Como recolocar o painel frontal de E/S**

**AVISO: Tome cuidado para não danificar os conectores do cabo e os clipes de roteamento do cabo ao deslizar o painel frontal de E/S para dentro do slot da presilha do painel.** 

- 1. Execute os procedimentos descritos em **[Antes de começar](file:///C:/data/systems/insp580/pb/sm/before.htm#wp1142684)**.
- 2. Passe e conecte os cabos que você removeu dos conectores da placa de sistema.
- 3. Alinhe e deslize a presilha do painel frontal de E/S para a abertura da presilha do painel frontal de E/S.
- 4. Recoloque o parafuso que prende o painel frontal de E/S ao chassi.
- 5. Recoloque a tampa frontal (consulte [Como recolocar o bezel frontal\)](file:///C:/data/systems/insp580/pb/sm/bezel.htm#wp1181929).
- 6. Recoloque a tampa do computador (consulte [Como recolocar a tampa do computador\)](file:///C:/data/systems/insp580/pb/sm/cover.htm#wp1181287).
- 7. Conecte o computador e os dispositivos às tomadas elétricas e ligue-os.

### <span id="page-25-0"></span> **Módulo(s) de memória Manual de Serviço do Dell™ Inspiron™ 580**

- [Como remover o\(s\) módulo\(s\) de memória](#page-25-1)
- [Como recolocar o\(s\) módulo\(s\) de memória](#page-25-2)
- **·** [Configuração de memória recomendada](#page-26-0)
- [Como definir as configurações de memória de canal duplo](#page-26-1)
- ADVERTENCIA: Antes de trabalhar na parte interna do computador, siga as instruções de segurança fornecidas com o computador. Para obter<br>mais informações sobre as práticas de segurança recomendadas, consulte o site sobre co

**ADVERTÊNCIA: Para evitar choques elétricos, desconecte o computador da tomada elétrica antes de remover a tampa.**  $\Lambda$ 

 $\triangle$ **ADVERTÊNCIA: Não opere o computador com qualquer tampa removida (inclusive tampas do computador, dos bezéis, dos suportes de preenchimento, etc.).**

**AVISO: Somente um técnico credenciado deve executar reparos no computador. Danos decorrentes de mão-de-obra não autorizada pela Dell™ não serão cobertos pela garantia.** 

# <span id="page-25-1"></span>**Como remover o(s) módulo(s) de memória**

- 1. Execute os procedimentos descritos em [Antes de começar](file:///C:/data/systems/insp580/pb/sm/before.htm#wp1142684).
- 2. Remova a tampa do computador (consulte [Como remover a tampa do computador\)](file:///C:/data/systems/insp580/pb/sm/cover.htm#wp1189054).
- 3. Localize o(s) módulo(s) de memória na placa de sistema (consulte [Componentes da placa de sistema](file:///C:/data/systems/insp580/pb/sm/techov.htm#wp1206583))
- 4. Pressione as presilhas de retenção localizadas em cada extremidade do conector do módulo de memória.

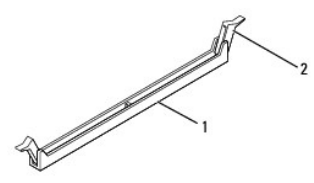

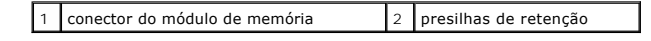

5. Segure o módulo de memória e puxe-o para cima.

Se tiver dificuldade para retirar o módulo de memória, mova-o delicadamente para frente e para trás até removê-lo do conector.

# <span id="page-25-2"></span>**Como recolocar o(s) módulo(s) de memória**

- 1. Execute os procedimentos descritos em [Antes de começar](file:///C:/data/systems/insp580/pb/sm/before.htm#wp1142684).
- 2. Pressione para fora as presilhas de retenção localizadas em cada extremidade do conector do modulo de memória.
- 3. Siga as diretrizes de instalação da memória (consulte [Configuração de memória recomendada](#page-26-0)).

#### **AVISO: Não instale módulos de memória ECC.**

4. Alinhe o entalhe na parte inferior do módulo de memória com a aba do conector.

<span id="page-26-2"></span>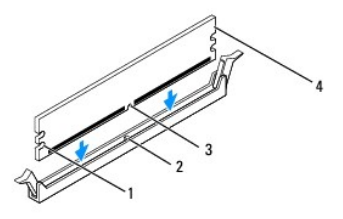

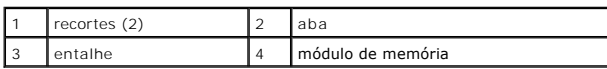

# **AVISO: Para evitar danos ao módulo de memória, pressione-o para baixo no conector, aplicando a mesma força a cada uma de suas extremidades.**

#### 5. Insira o módulo de memória no respectivo conector até encaixá-lo.

Se você inserir o módulo de memória corretamente, os clipes de retenção se encaixarão nos recortes em cada extremidade do módulo.

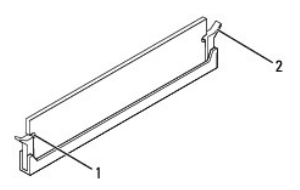

#### $\vert$  recortes (2)  $\vert$   $\vert$  2  $\vert$  clipe de retenção (encaixado corretamente)

- 6. Recoloque a tampa do computador (consulte [Como recolocar a tampa do computador\)](file:///C:/data/systems/insp580/pb/sm/cover.htm#wp1181287).
- 7. Conecte o computador e os dispositivos às tomadas elétricas e ligue-os.

Se aparecer a mensagem dizendo que o tamanho da memória foi alterado, pressione <F1> para continuar.

- 8. Faça login no computador.
- 9. Clique com o botão direito no ícone **Meu computador** na área de trabalho do Microsoft® Windows® e selecione **Propriedades**.
- 10. Clique na guia **Geral**.
- 11. Para confirmar que a memória foi instalada corretamente, verifique a quantidade de memória (RAM) indicada.

# <span id="page-26-0"></span>**Configuração de memória recomendada**

[Ao instalar ou trocar a memória, consulte a tabela a seguir. Para saber onde os conectores de memória estão localizados, consulte](file:///C:/data/systems/insp580/pb/sm/techov.htm#wp1206583) Componentes da placa de sistema.

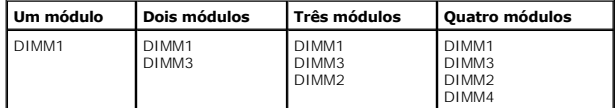

<span id="page-26-1"></span>**Como definir as configurações de memória de canal duplo** 

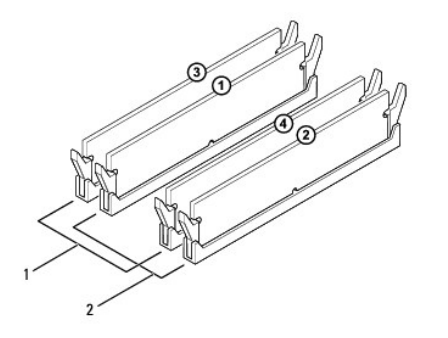

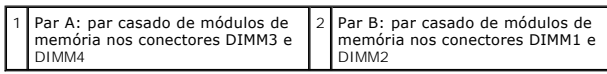

# <span id="page-28-0"></span> **Fonte de alimentação**

**Manual de Serviço do Dell™ Inspiron™ 580** 

- [Como remover a fonte de alimentação](#page-28-1)
- [Como recolocar a fonte de alimentação](#page-28-2)
- ADVERTENCIA: Antes de trabalhar na parte interna do computador, siga as instruções de segurança fornecidas com o computador. Para obter<br>informações adicionais sobre as práticas de segurança recomendadas, consulte a página **www.dell.com/regulatory\_compliance.**
- **ADVERTÊNCIA: Para evitar choques elétricos, sempre desligue o computador da tomada elétrica antes de remover a tampa.**
- **A** ADVERTÊNCIA: Não opere o computador com qualquer tampa removida (inclusive tampas do computador, painéis frontais e suas plaquetas, **suportes de preenchimento etc.).**

**AVISO: Somente um técnico credenciado deve executar reparos no computador. Danos decorrentes de mão-de-obra não autorizada pela Dell™ não serão cobertos pela garantia.** 

### <span id="page-28-1"></span>**Como remover a fonte de alimentação**

- 1. Execute os procedimentos descritos em **[Antes de começar](file:///C:/data/systems/insp580/pb/sm/before.htm#wp1142684)**.
- 2. Remova a tampa do computador (consulte a [Como remover a tampa do computador](file:///C:/data/systems/insp580/pb/sm/cover.htm#wp1189054)).
- 3. Desconecte os cabos de alimentação CC da placa de sistema e das unidades.

Preste atenção ao roteamento dos cabos de alimentação CC sob as guias no gabinete do computador ao removê-los da placa de sistema e das unidades. Ao serem reinstalados, esses cabos precisam ser roteados corretamente para evitar que fiquem presos ou pressionados.

- 4. Solte todos os cabos da presilha de fixação na lateral da fonte de alimentação.
- 5. Remova os quatro parafusos que prendem a fonte de alimentação à parte traseira do chassi.
- 6. Pressionando os encaixes de retenção da fonte de alimentação, deslize a fonte de alimentação para fora e levante-a.

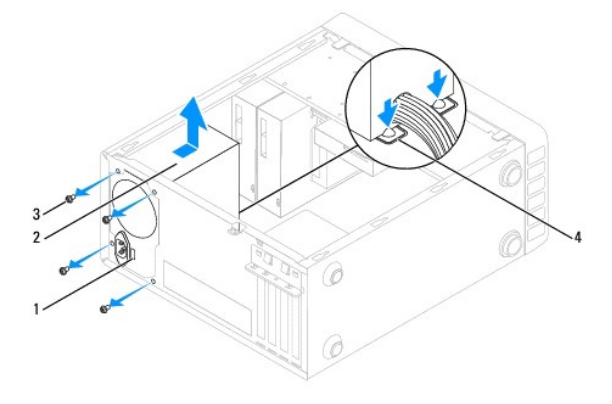

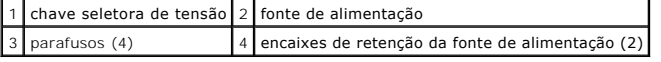

# <span id="page-28-2"></span>**Como recolocar a fonte de alimentação**

1. Execute os procedimentos descritos em [Antes de começar](file:///C:/data/systems/insp580/pb/sm/before.htm#wp1142684).

2. Pressione para baixo os encaixes de retenção da fonte de alimentação e deslize a nova fonte de alimentação para dentro do chassi.

- **ADVERTÊNCIA: Se você não recolocar e apertar todos os parafusos, isso pode provocar choque elétrico, pois esses parafusos são parte importante do sistema de aterramento.**
- 3. Recoloque os quatro parafusos que prendem a fonte de alimentação à parte de trás do chassi.

**NOTA:** Roteie os cabos de alimentação CC sob as abas do chassi. Os cabos precisam ser roteados de maneira correta para evitar que sejam danificados.

- 4. Conecte os cabos de alimentação CC à placa de sistema e às unidades.
- 5. Prenda todos os cabos ao clipe de fixação na lateral da fonte de alimentação.

*N* NOTA: Verifique todas as conexões dos cabos para garantir que estejam firmes.

- 6. Recoloque a tampa do computador (consulte [Como recolocar a tampa do computador\)](file:///C:/data/systems/insp580/pb/sm/cover.htm#wp1181287).
- **AVISO: Para evitar danos ao computador, verifique se a chave seletora de tensão está configurada para a tensão que corresponde com maior proximidade à alimentação CA da sua região.**
- 7. Conecte o computador e os dispositivos às tomadas elétricas e ligue-os.

# <span id="page-30-0"></span> **Configuração do sistema**

**Manual de Serviço do Dell™ Inspiron™ 580** 

- **O** [Visão geral](#page-30-1)
- [Como entrar na configuração do sistema](#page-30-2)
- [Como limpar senhas esquecidas](#page-32-0)
- [Como limpar as configurações do CMOS](#page-33-0)
- [Como atualizar o BIOS](#page-34-0)

# <span id="page-30-1"></span>**Visão geral**

Use a configuração do sistema para:

- l Alterar as informações de configuração do sistema após adicionar, alterar ou remover qualquer hardware no seu computador.
- l Definir ou alterar uma opção selecionável pelo usuário, por exemplo, a senha do usuário.
- l Ver a quantidade de memória instalada ou definir o tipo de disco rígido instalado.

**AVISO: Somente um técnico credenciado deve executar reparos no computador. Danos decorrentes de mão-de-obra não autorizada pela Dell™ não serão cobertos pela garantia.** 

**AVISO: Não altere os parâmetros da configuração do sistema, a menos que você seja um usuário experiente. Algumas alterações podem fazer com que o computador não funcione corretamente.** 

**NOTA:** Antes de usar a configuração do sistema, é recomendável que você anote as informações das telas de configuração do sistema para referência futura.

# <span id="page-30-2"></span>**Como entrar na configuração do sistema**

- 1. Ligue (ou reinicie) o computador.
- 2. Quando o logotipo DELL aparecer, pressione <F2> imediatamente.
	- NOTA: Manter uma tecla pressionada por muito tempo pode causar falhas no teclado. Para evitar uma possível falha no teclado, pressione e solte<br>a tecla <F2> em intervalos regulares até aparecer a tela de configuração do sis

Se você esperar demais e o logotipo do sistema operacional aparecer, continue aguardando até que a área de trabalho do Microsoft® Windows® seja mostrada. Depois, desligue o computador e tente novamente.

#### **Telas de configuração do sistema**

**Options List** (Lista de opções) — Este campo aparece no topo da janela de configuração do sistema. As opções mostradas nas guias contêm recursos que definem a configuração do computador, inclusive o hardware instalado, os recursos de segurança e economia de energia.

**Option Field (**Campo de opção) — Este campo contém informações sobre cada opção. Neste campo, é possível ver as configurações atuais e alterá-las. Utilize<br>as setas para direita ou para a esquerda para realçar uma opção. P

**Help Field** (Campo de ajuda) — Este campo fornece ajuda contextual com base nas opções selecionadas.

**Key Functions** (Funções das teclas) — Este campo é mostrado abaixo de Option Field (Campo de opção) e mostra a lista de teclas e suas funções no campo ativo de configuração do sistema.

#### **Opções de configuração do sistema**

ſ

**NOTA:** Dependendo do computador e dos dispositivos instalados, os itens listados nesta seção talvez não sejam exibidos ou talvez não sejam exatamente iguais aos itens descritos aqui.

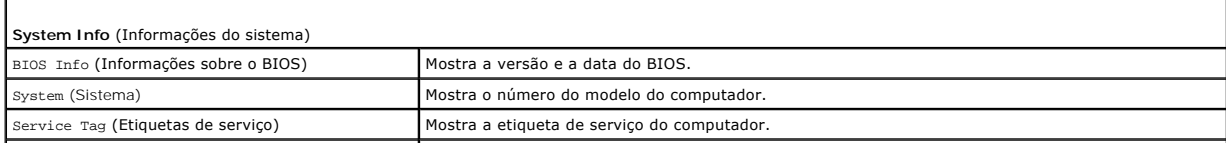

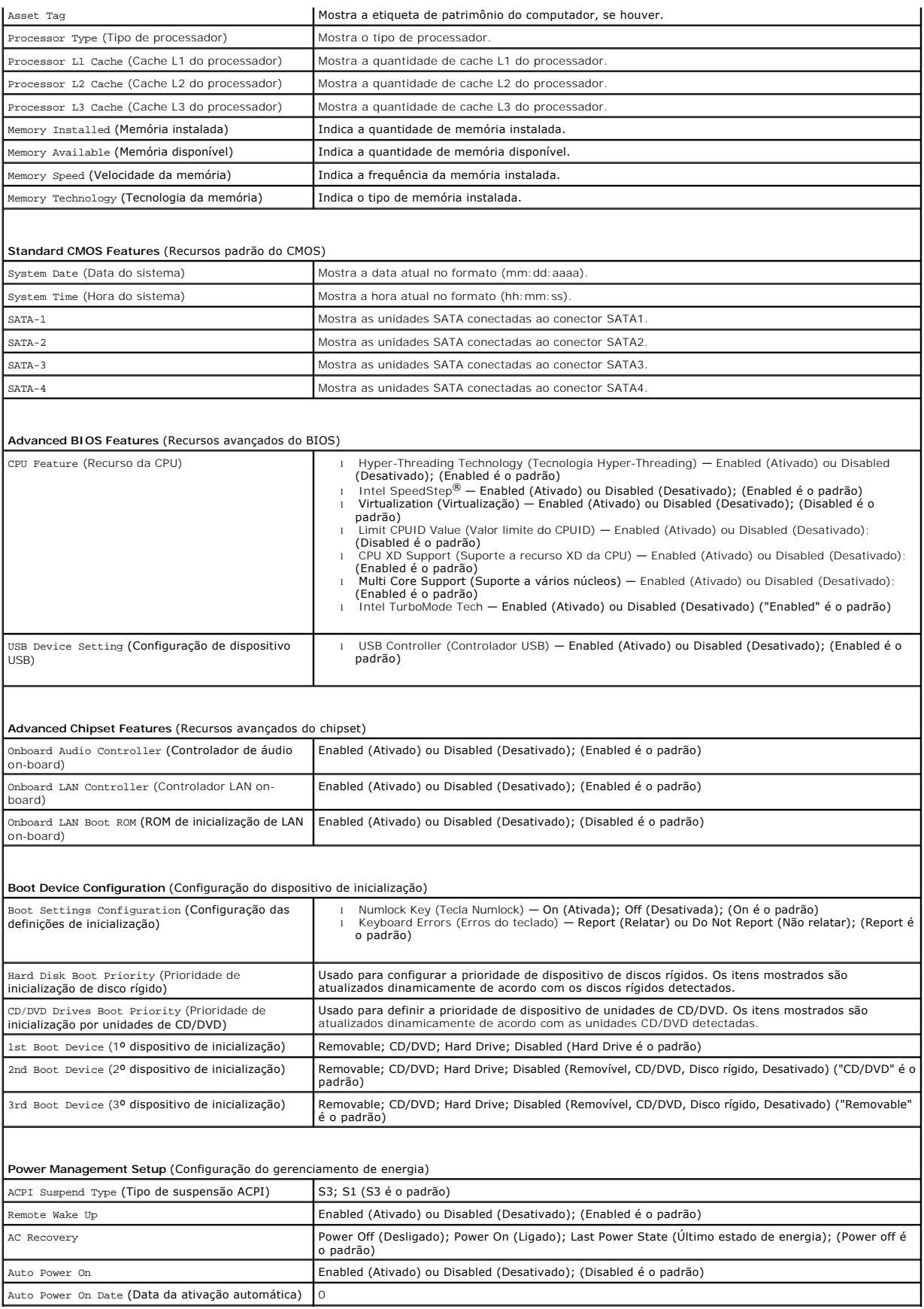

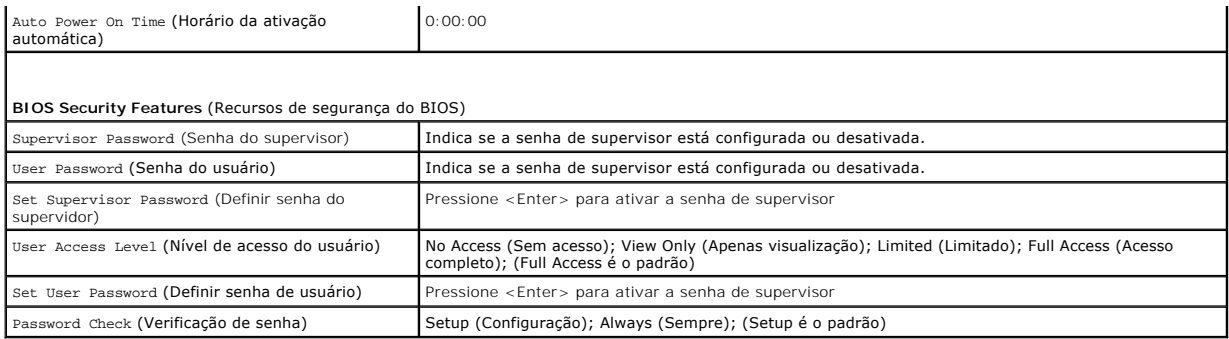

#### **Como alterar a sequência de inicialização para a inicialização atual**

Você pode usar este recurso, por exemplo, para fazer o computador inicializar a partir da unidade de CD, de modo que você possa executar o Dell Diagnostics<br>na *mídia* Drivers and Utilities mas, ao mesmo tempo, fazer com qu unidade de CD-RW.

- 1. Se você for fazer a inicialização a partir de um dispositivo USB, conecte-o a um conector USB.
- 2. Ligue (ou reinicie) o computador.
- 3. Quando F2 = Setup (Configuração), F12 = Boot Options (Opções de inicialização) aparecer na tela, pressione <F12>.

Se você esperar tempo demais e o logotipo do sistema operacional aparecer, continue aguardando até que a área de trabalho do Windows seja mostrada. Em seguida, desligue o computador e tente de novo.

O menu **Boot Device** (Dispositivos de inicialização) será mostrado, contendo a lista de todos os dispositivos de inicialização disponíveis.

4. Utilize as teclas seta para cima e para baixo para selecionar o dispositivo de inicialização atual e pressione <Enter>.

Por exemplo, se você estiver inicializando a partir de um pen drive USB, realce **USB Flash Device** (Dispositivo flash USB) e pressione <Enter>.

**NOTA:** A inicialização através de um dispositivo USB só poderá ser feita se este dispositivo for inicializável. Para verificar se o dispositivo é de inicialização, consulte a documentação correspondente.

### **Como alterar a sequência de inicialização para inicializações futuras**

- 1. Entre na configuração do sistema (consulte [Como entrar na configuração do sistema](#page-30-2)).
- 2. Use as teclas de seta para destacar a opção de menu **Boot Device Configuration** (Configuração de dispositivo de inicialização) e pressione <Enter> para acessar o menu.

**A NOTA:** Anote a seqüência de inicialização atual, para o caso de você querer restaurá-la.

- 3. Pressione as teclas de seta para cima e para baixo para mover-se através da lista de dispositivos.
- 4. Pressione o sinal (+) ou (–) para mudar a prioridade de inicialização do dispositivo.

### <span id="page-32-0"></span>**Como limpar senhas esquecidas**

- ADVERTENCIA: Antes de trabalhar na parte interna do computador, siga as instruções de segurança fornecidas com o computador. Para obter<br>mais informações sobre as práticas de segurança recomendadas, consulte o site sobre co **www.dell.com/regulatory\_compliance.**
- 1. Siga os procedimentos descritos em **[Antes de começar](file:///C:/data/systems/insp580/pb/sm/before.htm#wp1142684)**.
- 2. Remova a tampa do computador (consulte [Como remover a tampa do computador\)](file:///C:/data/systems/insp580/pb/sm/cover.htm#wp1189054).
- 3. Localize o jumper de redefinição de senha de 3 pinos na placa de sistema (consulte [Componentes da placa de sistema\)](file:///C:/data/systems/insp580/pb/sm/techov.htm#wp1206583).
	- **ZA NOTA:** A localização do conector de senha pode variar dependendo do sistema.

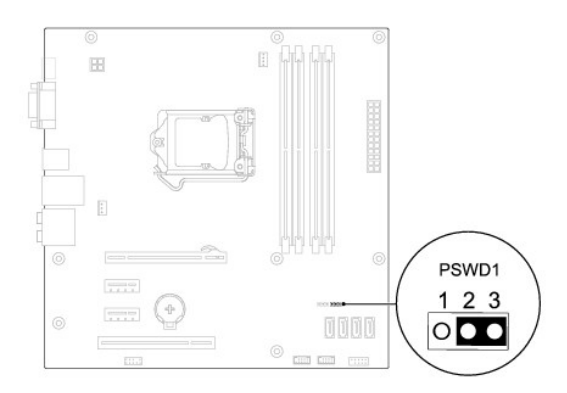

- 4. Remova o plugue de jumper de dois pinos dos pinos 2 e 3 e coloque-o nos pinos 1 e 2.
- 5. Ligue o computador, espere aproximadamente cinco segundos e desligue o computador. Se for necessário, pressione e mantenha pressionado o botão liga/desliga para desligar o computador.
- 6. Remova o plugue de jumper de dois pinos dos pinos 1 e 2 e recoloque-o nos pinos 2 e 3 para ativar o recurso de senha.
- 7. Recoloque a tampa do computador (consulte [Como recolocar a tampa do computador\)](file:///C:/data/systems/insp580/pb/sm/cover.htm#wp1181287).
- 8. Conecte o computador e os dispositivos às tomadas elétricas e ligue-os.

# <span id="page-33-0"></span>**Como limpar as configurações do CMOS**

1. Siga os procedimentos descritos em **[Antes de começar](file:///C:/data/systems/insp580/pb/sm/before.htm#wp1142684)**.

**M** NOTA: o computador precisa ser desconectado da tomada elétrica para que as configurações do CMOS sejam removidas.

- 2. Remova a tampa do computador (consulte [Como remover a tampa do computador\)](file:///C:/data/systems/insp580/pb/sm/cover.htm#wp1189054).
- 3. Redefina as configurações atuais do CMOS:
	- a. Localize o jumper de 3 pinos de redefinição do CMOS na placa de sistema (consulte [Componentes da placa de sistema\)](file:///C:/data/systems/insp580/pb/sm/techov.htm#wp1206583).
	- b. Remova o plugue dos pinos 2 e 3 do jumper de redefinição do CMOS.
	- c. Coloque o plugue do jumper nos pinos 1 e 2 do jumper de redefinição do CMOS e aguarde aproximadamente cinco segundos.
	- d. Remova o plugue e recoloque-o nos pinos 2 e 3 do jumper de redefinição do CMOS.

<span id="page-34-2"></span>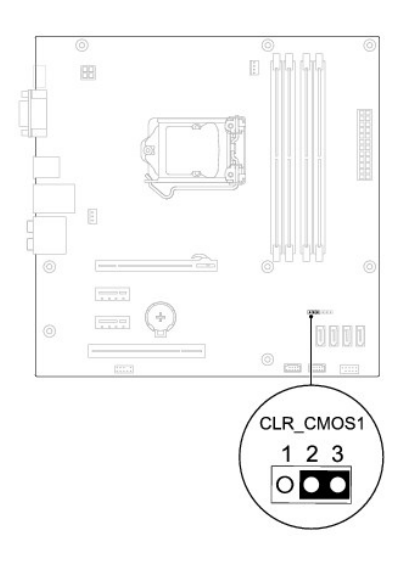

- 4. Recoloque a tampa do computador (consulte [Como recolocar a tampa do computador\)](file:///C:/data/systems/insp580/pb/sm/cover.htm#wp1181287)
- 5. Conecte o computador e os dispositivos às tomadas elétricas e ligue-os.

# <span id="page-34-0"></span>**Como atualizar o BIOS**

O BIOS pode precisar ser atualizado quando uma nova atualização é lançada ou quando a placa de sistema é trocada. Para atualizar o BIOS:

- 1. Ligue o computador.
- 2. Acesse **support.dell.com/support/downloads**.
- 3. Localize o arquivo de atualização do BIOS para o seu computador:

**AOTA:** A Etiqueta de serviço do computador está localizada na parte superior do chassi, em direção à parte traseira do computador.

- Se você tiver a Etiqueta de serviço do computador:
	- a. Clique em **Enter a Tag** (Digitar uma etiqueta de serviço).
	- b. Digite a etiqueta de serviço do computador no campo **Enter a service tag:** (Insira uma etiqueta de serviço), clique em **Go** (Ir), e siga para a [etapa 4.](#page-34-1)
- Se você não tiver a Etiqueta de serviço do computador:
	- a. Clique em **Select Model** (Selecionar modelo).
	- b. Selecione o tipo de produto na lista **Select Your Product Family** (Selecionar família).
	- c. Selecione a marca do produto na lista **Select Your Product Line** (Selecionar a linha de produto).
	- d. Selecione o número do modelo do produto na lista **Select Your Product Model** (Selecionar modelo).

**NOTA:** Se você selecionou um modelo diferente e quiser começar de novo, clique em **Start Over** (Começar de novo) no canto direito do menu.

- e. Clique em **Confirm** (Confirmar).
- <span id="page-34-1"></span>4. Uma lista de resultados é exibida na tela. Clique em **BIOS**.
- 5. Clique em **Download** para baixar o arquivo mais recente do BIOS.

A janela **File Download** (Download de arquivo) é mostrada.

- 6. Clique em **Salvar** para salvar o arquivo na sua área de trabalho. O arquivo é baixado na sua área de trabalho.
- 7. Clique em **Fechar** se a janela **Download concluído** for mostrada.

O ícone do arquivo é mostrado na área de trabalho e tem o mesmo nome do arquivo baixado de atualização do BIOS.

8. Clique duas vezes no ícone do arquivo na área de trabalho e siga as instruções da tela.

#### <span id="page-36-0"></span> **Placa de sistema Manual de Serviço do Dell™ Inspiron™ 580**

- [Como remover a placa de sistema](#page-36-1)
- [Como instalar a placa de sistema](#page-36-2)

 $\Lambda$ ADVERTENCIA: Antes de trabalhar na parte interna do computador, siga as instruções de segurança fornecidas com o computador. Para obter<br>mais informações sobre as práticas de segurança recomendadas, consulte o site sobre co **www.dell.com/regulatory\_compliance.**

**ADVERTÊNCIA: Para evitar choques elétricos, desconecte o computador da tomada elétrica antes de remover a tampa.**

**ADVERTÊNCIA: Não opere o computador com qualquer tampa removida (inclusive tampas do computador, dos bezéis, dos suportes de preenchimento, etc.).**

**AVISO: Somente um técnico credenciado deve executar reparos no computador. Danos decorrentes de mão-de-obra não autorizada pela Dell™ não serão cobertos pela garantia.** 

### <span id="page-36-1"></span>**Como remover a placa de sistema**

- 1. Execute os procedimentos descritos em **[Antes de começar](file:///C:/data/systems/insp580/pb/sm/before.htm#wp1142684)**.
- 2. Remova a tampa do computador (consulte [Como remover a tampa do computador\)](file:///C:/data/systems/insp580/pb/sm/cover.htm#wp1189054).
- 3. Remova quaisquer placas PCI e PCI Express da placa de sistema (consulte [Como remover placas PCI e PCI Express](file:///C:/data/systems/insp580/pb/sm/cards.htm#wp1209355)).
- 4. Remova o conjunto de ventilador e dissipador de calor do processador (consulte Como remover o conjunto de ventilador e dissipador de calor do processador).
- 5. Remova o processador (consulte [Como remover o processador\)](file:///C:/data/systems/insp580/pb/sm/cpu.htm#wp1182904).
- 6. Remova os módulos de memória (consulte <u>Como remover o(s) módulo(s) de memória</u>) e anote qual módulo de memória foi removido de qual conector<br>para que esses módulos sejam instalados nos mesmos locais após a troca da p
- 7. Desconecte todos os cabos da placa de sistema. Preste atenção no roteamento dos cabos ao desconectá-los, para que você possa recolocá-los corretamente após a instalação da nova placa de sistema.
- 8. Remova os oito parafusos que prendem a placa de sistema ao chassi.
- 9. Levante a placa de sistema e retire-a do chassi.

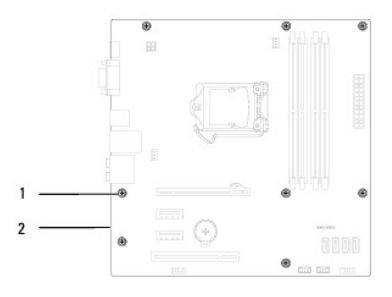

 $\sqrt{p}$  parafusos (8)  $\sqrt{2}$  placa de sistema

### <span id="page-36-2"></span>**Como instalar a placa de sistema**

**AOTA:** Compare a placa de sistema removida com a nova placa de sistema para confirmar que elas são idênticas.

1. Execute os procedimentos descritos em [Antes de começar](file:///C:/data/systems/insp580/pb/sm/before.htm#wp1142684).

# **AVISO: Tome cuidado para não danificar as molas de retenção da porta ao recolocar a placa de sistema.**

2. Alinhe cuidadosamente a placa de sistema no chassi e deslize-a em direção à parte traseira do computador.

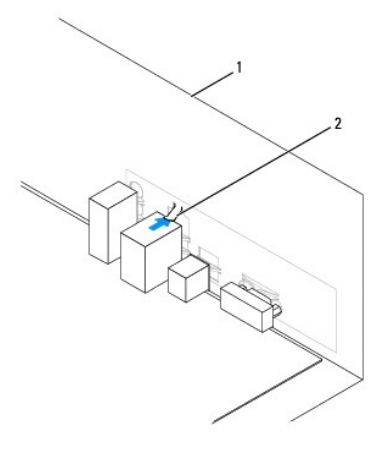

#### 1 parte traseira do computador 2 mola de retenção da porta

- 3. Recoloque os oito parafusos que prendem a placa de sistema ao chassi.
- 4. Roteie e conecte os cabos que você removeu da placa de sistema.

#### **AVISO: Verifique se o conjunto do ventilador e dissipador de calor do processador está corretamente assentado e firme.**

- 5. Recoloque o processador (consulte [Como instalar o processador](file:///C:/data/systems/insp580/pb/sm/cpu.htm#wp1196004)).
- 6. Recoloque o ventilador do processador e o conjunto do dissipador de calor (consulte Como recolocar o conjunto do dissipador de calor com ventilad do processador).
- 7. Recoloque os módulos de memória (consulte [Como recolocar o\(s\) módulo\(s\) de memória](file:///C:/data/systems/insp580/pb/sm/memory.htm#wp1181618)).
- 8. Recoloque quaisquer placas PCI e PCI Express na placa de sistema (consulte [Como substituir placas PCI e PCI Express](file:///C:/data/systems/insp580/pb/sm/cards.htm#wp1180416)).
- 9. Recoloque a tampa do computador (consulte [Como recolocar a tampa do computador\)](file:///C:/data/systems/insp580/pb/sm/cover.htm#wp1181287).
- 10. Conecte o computador e os dispositivos às tomadas elétricas e ligue-os.
- 11. Atualize o BIOS do sistema, se necessário (consulte [Como atualizar o BIOS](file:///C:/data/systems/insp580/pb/sm/setup.htm#wp1167335)).

### <span id="page-38-0"></span> **Visão geral técnica Manual de Serviço do Dell™ Inspiron™ 580**

- [Visão interna do computador](#page-38-1)
- <sup>O</sup> Componentes da placa de sist
- ADVERTENCIA: Antes de trabalhar na parte interna do computador, siga as instruções de segurança fornecidas com o computador. Para obter<br>mais informações sobre as práticas de segurança recomendadas, consulte o site sobre co

# <span id="page-38-1"></span>**Visão interna do computador**

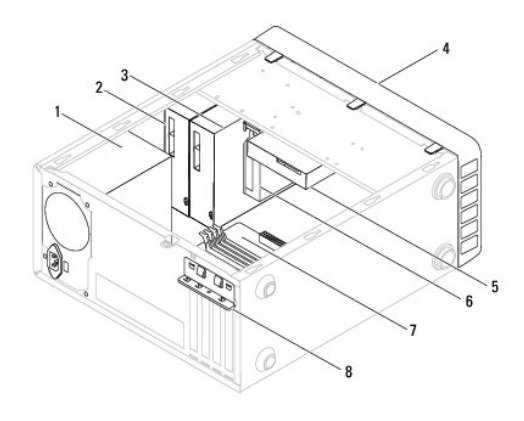

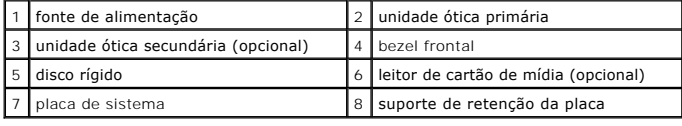

# <span id="page-38-2"></span>**Componentes da placa de sistema**

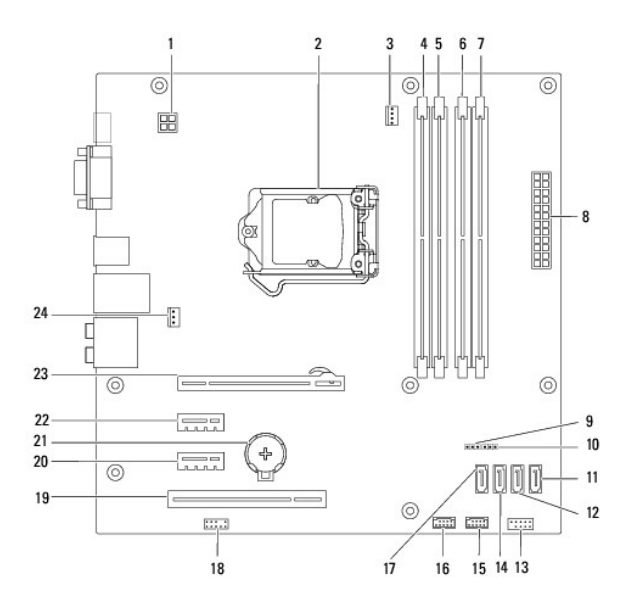

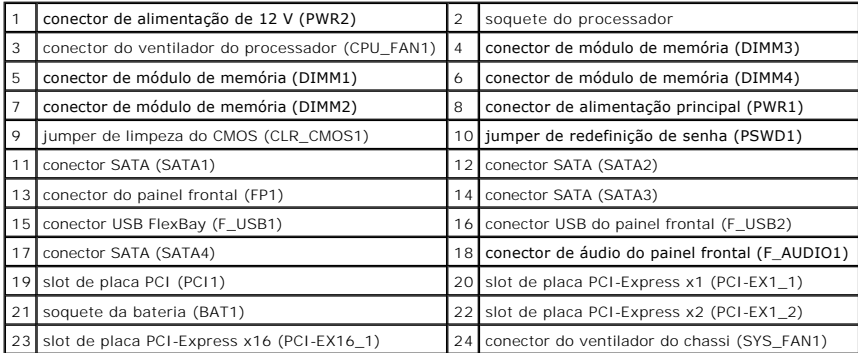

**Manual de Serviço do Dell™ Inspiron™ 580** 

# **Notas, Avisos e Advertências**

**NOTA:** Indica informações importantes para utilizar melhor o computador.

**AVISO: um AVISO indica um potencial de danos ao hardware ou de perda de dados caso as instruções não sejam seguidas.** 

**A ADVERTÊNCIA: Uma ADVERTÊNCIA indica um potencial de danos à propriedade, risco de lesões corporais ou mesmo risco de vida.** 

**As informações deste documento estão sujeitas a alteração sem aviso prévio. © 2010 Dell Inc. Todos os direitos reservados.**

É estritamente proibida qualquer forma de reprodução deste produto sem a permissão por escrito da Dell Inc.

Marcas comerciais usads neste texto: *Dell,* o logotipo DELL e Inspirons**ão marcas comerciais da Dell Inc.;** Intel SpeedStep **é marca registrada da Intel Corporation nos Estados**<br>Unidos e em outros países; *Microsoft* e *W* 

Outros nomes e marcas comerciais podem ser usados neste documento como referência às entidados que reivindicam<br>declara que não tem qualquer interesse de propriedade sobre marcas e nomes comerciais que não segiam os seus pr

**Modelos DCMF**

**Julho de 2010 Rev. A01**